## **autofs**

```
sudo apt install autofs
sudo mkdir /etc/auto.master.d/
```
## **debugging**

stop service and run foreground

```
systemctl stop autofs
sudo automount -f -v
```
## **sshfs**

**sudo** apt **install sshfs**

autofs use root account and ssh key has to be present in /root/.ssh

**sudo su ssh-keygen**

copy id\_rsa.pub in destination ~/.ssh/authorized\_keys and check

**ssh** <user>@destination

1000 is id of local user

[/etc/auto.master.d/sshfs.autofs](https://wiki.csgalileo.org/_export/code/tips/autofs?codeblock=5)

```
/mnt/sshfs /etc/auto.sshfs uid=1000,gid=1000,--timeout=30,--ghost
```
## [/etc/auto.sshfs](https://wiki.csgalileo.org/_export/code/tips/autofs?codeblock=6)

```
subfolderblabla -
fstype=fuse, rw, nodev, nonempty, noatime, allow other, max read=65536
:sshfs\#remote_user@destinatio.remote\:/path/to/mount
```
From: <https://wiki.csgalileo.org/> - **Galileo Labs**

Permanent link: **<https://wiki.csgalileo.org/tips/autofs>**

Last update: **2017/05/15 09:50**

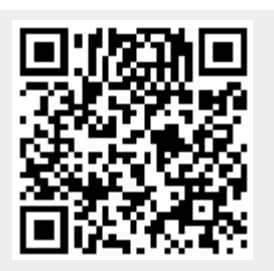